# **Kopplungsanleitung für die ePG mit Kalibratoren der MC6-Familie**

## **Einleitung**

Dieses Dokument enthält alle Informationen, die Sie benötigen, um Ihren Kalibrator der MC6-Familie für die Kommunikation mit der elektrischen Druckpumpe und -regeleinheit ePG einzurichten. Bitte lesen Sie das Kapitel [Voraussetzungen](#page-0-0) bevor Sie mit der Anleitung zur Kopplung der Geräte fortfahren.

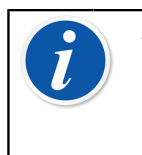

**Anmerkung:** Für die Installation bestimmter Software/USB-Treiber auf dem PC sind Administratorrechte erforderlich. Das heißt, dass Sie möglicherweise die IT-Abteilung Ihres Unternehmens um Unterstützung bitten müssen.

### <span id="page-0-0"></span>**Voraussetzungen**

**1. Vergewissern Sie sich, dass auf Ihrem Kalibrator der MC6-Familie die erforderliche Firmware-Version installiert ist.**

Die Regler-Kommunikationsfunktion der ePG erfordert Firmware-Version **4.30 oder höher**. Sie können die aktuelle Firmware-Version Ihres Kalibrators der MC6-Familie über **Einstellungen** > **Info** überprüfen.

Sollte ein Firmware-Update erforderlich sein, können Sie sich die neueste Version einschließlich einer Anleitung im Beamex Download-Center [https://](https://www.beamex.com/download-center) [www.beamex.com/download-center](https://www.beamex.com/download-center) unter MC6-Familie herunterladen.

#### **2. Installieren Sie die Option "Druckregler-Kommunikation, ePG" auf Ihrem Kalibrator der MC6-Serie.**

Nachdem Sie sichergestellt haben, dass die Firmware-Version Ihres Kalibrators der MC6-Familie 4.30 oder höher ist, können Sie mit der Installation der Option "Druckregler-Kommunikation, ePG" fortfahren, die Sie mit diesem Dokument erhalten haben:

**1.** Laden Sie sich zunächst die Software Beamex MC6 Option Installer herunter und installieren Sie sie. Dieses Tool ist im Beamex Download-Center **MC6-Familie** > **Software-Tools für Produktfamilie MC6** zu finden.

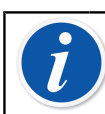

**Anmerkung:** Um dieses Tool auf einem PC installieren zu können, benötigen Sie Administratorrechte.

**2.** Installieren Sie nun die von Beamex bereitgestellte "Druckregler-Kommunikation, ePG" Optionsdatei (.opt). Starten Sie dazu den Beamex MC6 Option Installer und folgen Sie den Anweisungen im Fenster. Installierte Optionen können über **Einstellungen** > **Info** im Kalibrator angezeigt werden.

#### **3. Achten Sie darauf, dass auf Ihrer ePG die richtige Firmware-Version installiert ist.**

**1.** Überprüfen Sie die Seriennummer Ihrer ePG.

Beachten Sie bitte, dass auf allen ePG ab Seriennummer 20220160 bei Auslieferung ab Werk die Firmware-Version 2.00 oder höher installiert ist.

Sollte dies der Fall sein, fahren Sie mit Kapitel [Kopplung](#page-2-0) fort. Falls die Seriennummer Ihres Geräts niedriger als 20220160 ist, befolgen Sie bitte die nachstehenden Anweisungen zur Aktualisierung der Firmware Ihrer ePG.

**2.** Laden Sie das Firmware-Update-Paket der ePG herunter, das auch Anweisungen für die Installation des USB-Treibers und/oder der ePG-Firmware enthält. Dieses Update-Paket ist im **Beamex Download-Center** > **ePG** zu finden. Detaillierte Informationen dazu finden Sie außerdem im Dokument *ePG Firmware-Update-Anleitung*.

### <span id="page-2-0"></span>**Kopplung**

#### **Aktivierung der Kommunikation zwischen einem Kalibrator der MC6- Familie und der ePG.**

Der Kalibrator der MC6-Familie erkennt Ihre ePG nicht automatisch. Sie müssen erst die Regler-Kommunikation konfigurieren, um die Geräte miteinander zu koppeln.

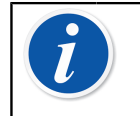

**Anmerkung:** Wenn Sie mehr als eine ePG verwenden, können Sie jede ePG einem separaten Regler-Voreinstellungskanal (maximal 4) zuweisen.

- **1.** Verbinden Sie Ihren Kalibrator der MC6-Familie über eine Kommunikationsleitung von USB-Typ-A auf Typ-C mit Ihrer ePG.
- **2.** Schalten Sie beide Geräte ein (die ePG schaltet sich automatisch ein, sobald die USB-Leitung am Kalibrator angeschlossen wird).
- **3.** Öffnen Sie auf dem MC6 Home-Bildschirm **Einstellungen** > **Regler-Voreinstellungen**.
- **4.** Stellen Sie Folgendes ein:
	- **Verbindungsschnittstelle**: zeigt die angeschlossenen ePG mit ihren jeweiligen Seriennummern an. Wählen Sie die Einheit aus, mit der Sie kommunizieren möchten.
	- **Reglertyp**: Beamex ePG
	- **Regelmodus**: je nach Bedarf (ohne Nachregeln oder mit Nachregeln)
	- **Referenzmodul**: Wählen Sie das Druckmodul des Kalibrators der MC6- Familie, das Sie als Referenz verwenden möchten (das kann jedes verfügbare interne oder externe Druckmodul sein). Die ePG funktioniert nicht, wenn kein Referenzdruckmodul vorhanden ist.

Weitere Informationen zur Konfiguration externer Regler finden Sie im Handbuch für Kalibratoren der MC6-Familie **Zusätzliche Informationen** > **Regler-Kommunikation**.